# **strongSwan - Feature #835**

# **Load-tester for Xauth**

26.01.2015 16:08 - Yunkai Chen

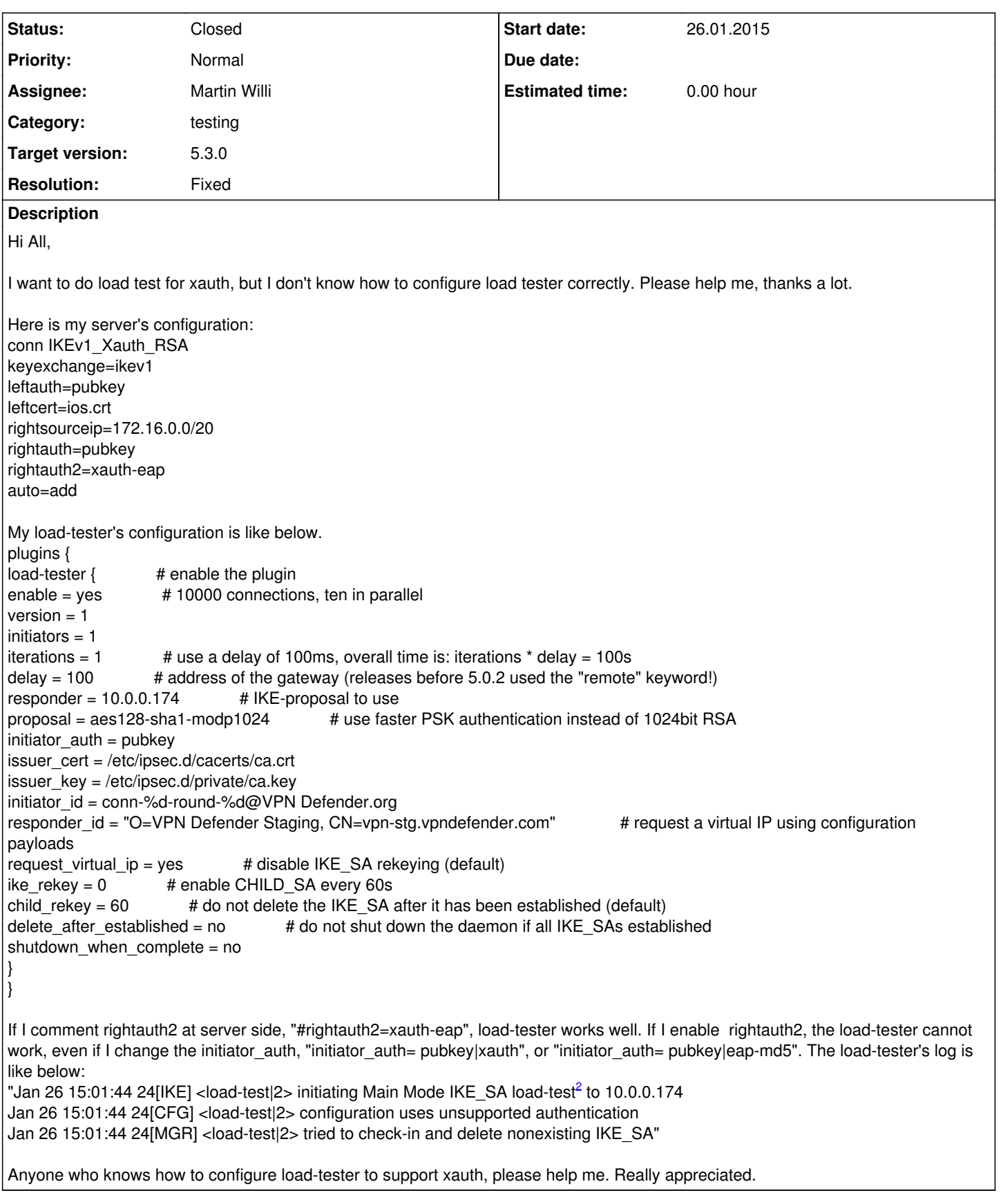

# **Associated revisions**

**Revision a0036708 - 27.01.2015 10:47 - Martin Willi**

### load-tester: Support initiating XAuth authentication

As with other configuration backends, XAuth is activated with a two round client authentication using pubkey and xauth. In load-tester, this is configured with initiator\_auth=pubkey|xauth.

Fixes #835.

## **Revision 45ab5b0f - 20.02.2015 14:04 - Martin Willi**

load-tester: Support initiating XAuth authentication

As with other configuration backends, XAuth is activated with a two round client authentication using pubkey and xauth. In load-tester, this is configured with initiator\_auth=pubkey|xauth.

Fixes #835.

#### **History**

#### **#1 - 27.01.2015 10:51 - Martin Willi**

- *Status changed from New to Assigned*
- *Assignee changed from Tobias Brunner to Martin Willi*

Hi,

The load-tester plugin so far did not support initiating XAuth, as it was unaware of a xauth keyword to configure authentication.

I've tried to address that with the referenced commit. It allows you to use initiator auth=pubkey|xauth for version=1 connections.

**Regards** Martin

## **#2 - 28.01.2015 09:50 - Yunkai Chen**

Hi Matin,

Many thanks for your help. It do works now. However I have another problem, no matter how many initiators I configured(I have change it from 1 to 100), the connecting number cannot increase. I monitor the SA status at server side, "watch "ipsec status|head -1"", the connecting is 5, cannot increase if I change the initiators.

Every 2.0s: ipsec status|head -1 Wed Jan 28 08:45:43 2015

Security Associations (822 up, 5 connecting):

I want increase connecting number to do stress test for the server. Do you have any suggestion? Please help. Thanks.

# **#3 - 28.01.2015 10:25 - Martin Willi**

*- Status changed from Assigned to Feedback*

Hi,

Each initiator requires a dedicated thread. You should also have some additional threads idle to handle the actual exchange. As a rule of thumb, set the number of threads to *10 + initiators \* 2* in the strongswan.conf *charon* section.

Also, you might consider adjusting the delay option of load-tester.

## **#4 - 29.01.2015 08:35 - Yunkai Chen**

Hi Matin,

It seems not work in my environment. I want increase connecting number to test VPN server's handling ability. It is the second number of "Security Associations (13 up, 5 connecting)"

I have change the threads and initiators, but connecting number still around 5.

there are several case I tested. 1. threads=210, initiator=100 ipsec load-tester initiate 1000 10 2. threads=30, initiator=10 ipsec load-tester initiate 1000 10 3. threads=30, initiator=10 ipsec load-tester initiate 1000 2

On all above case, connecting cannot exceed 5.

Every 2.0s: ipsec status|head -1 Thu Jan 29 07:20:15 2015

Security Associations (13 up, 5 connecting):

Here is my configuration of load-tester. charon { install\_routes = yes  $load$  modular = yes plugins { include strongswan.d/charon/\*.conf } include strongswan.d/charon-logging.conf reuse ikesa = no threads =  $30$ plugins {<br>load-tester { # enable the plugin  $enable = yes$  # 10000 connections, ten in parallel  $version = 1$ initiators = 10 iterations = 1  $\#$  use a delay of 100ms, overall time is: iterations  $*$  delay = 100s delay =  $10$  # address of the gateway (releases before 5.0.2 used the "remote" keyword!) responder =  $10.0.0.174$  # IKE-proposal to use proposal = aes128-sha1-modp1024 # use faster PSK authentication instead of 1024bit RSA  $initiator$  auth = pubkey|xauth issuer\_cert = /etc/ipsec.d/cacerts/ca.crt  $issuer$  key = /etc/ipsec.d/private/ca.key initiator  $id = conn-%d$ -round-%d@VPN Defender.org responder\_id = "O=VPN Defender Staging, CN=vpn-stg.vpndefender.com" # request a virtual IP using configuration payloads request\_virtual\_ip = yes # disable IKE\_SA rekeying (default)<br>ike rekey = 0 # enable CHILD\_SA every 60s # enable CHILD\_SA every 60s child\_rekey =  $60$  # do not delete the IKE\_SA after it has been established (default) delete after established = yes  $\overline{\phantom{a}}$  # do not shut down the daemon if all IKE SAs established shutdown when complete =  $no$ }

} }

### **#5 - 29.01.2015 09:05 - Martin Willi**

Hi,

Have you disabled the Denial of Service protection on the responder?

By default, charon limits the overall number of half-open IKE\_SAs allowed, to limit the impact of DoS attacks. If more than 10 IKE\_SAs are connecting, but not yet established, charon starts requesting COOKIEs. Additionally, a single peer is allowed to have a maximum of 5 half-open connections only.

To disable DoS protection completely, set the dos\_protection option to no. The COOKIE and single peer thresholds can be individually configured using cookie threshold and block threshold options. Refer to [strongswan.conf](https://wiki.strongswan.org/projects/strongswan/wiki/Strongswanconf) for a description of these options.

Regards Martin

## **#6 - 13.02.2015 08:59 - Yunkai Chen**

Hi Martin,

Really sorry for the long delay, I was busy in other things before days.

I have tried the configuration you provide, but it seems not work. The connecting number is still very low.

On both client and server side, I add below configurations in strongswan.conf dos\_protection=no block\_threshold=1000

When I run command "ipsec load-tester initiate 1000 20", there will be retransmission occurs, and the connecting slows down. And I feel there is no 10 threads works concurrently, when I configure 10 threads in strongswan.conf. dos\_protection=no block\_threshold=1000 threads  $= 64$ plugins {  $load-tester { # enable the plugin}$ enable = yes  $\# 10000$  connections, ten in parallel

 $version = 1$ initiators =  $10$ <br>iterations =  $1$  $delay = 10$ 

...... } }

# use a delay of 100ms, overall time is: iterations  $*$  delay = 100s

### ipsec load-tester initiate 1000 20

.+.+.+..++.+.+.+.+.+.+.+.+.+.+.+.+.+.+.+.+.+.+.+..++.+.+.+.+.+.+.+.+.+.+.+.+.+.+..++.+.+.+.+.+.+.+.+.+.+.+..+..+++.+.+.+.+.+..+.++.+.+.+.+.+.+.+\*..+.++..+ +.+.+..++.+.+.+.+.+.+.+.+.+.+.+.+.+.+.+.+.+.+.+.+.+.+.+.+.+.+.+.+.+.+.+.+.+.+.+.+.+.+.+.+.\*\*\*.\*+.+.++.+.+.+.+.+.+..+.+.++.+.+..+.++.+.+.+.+.+.+.+.+.+.+.+.  $+.+++.++****++++$ 

# **#7 - 20.02.2015 14:11 - Martin Willi**

- *Tracker changed from Issue to Feature*
- *Status changed from Feedback to Closed*
- *Priority changed from High to Normal*
- *Target version set to 5.3.0*
- *Resolution set to Fixed*

Fix merged to master.

I have tried the configuration you provide, but it seems not work. The connecting number is still very low. ipsec load-tester initiate 1000 20

For that load issue, please try using a shorter delay, multiple simultaneous initiate commands, and monitor what your threads are doing in ipsec statusall. If that doesn't help, please open a separate ticket for that issue.

Regards Martin

## **#8 - 25.02.2015 02:32 - Yunkai Chen**

Thanks. I will have a try.